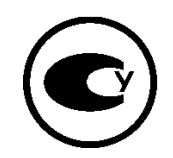

# ИЗМЕРИТЕЛИ ТЕМПЕРАТУРЫ **МНОГОКАНАЛЬНЫЕ**

**И4 И8** 

 $v2.0$ 

Руководство по эксплуатации и паспорт

# **Содержание**

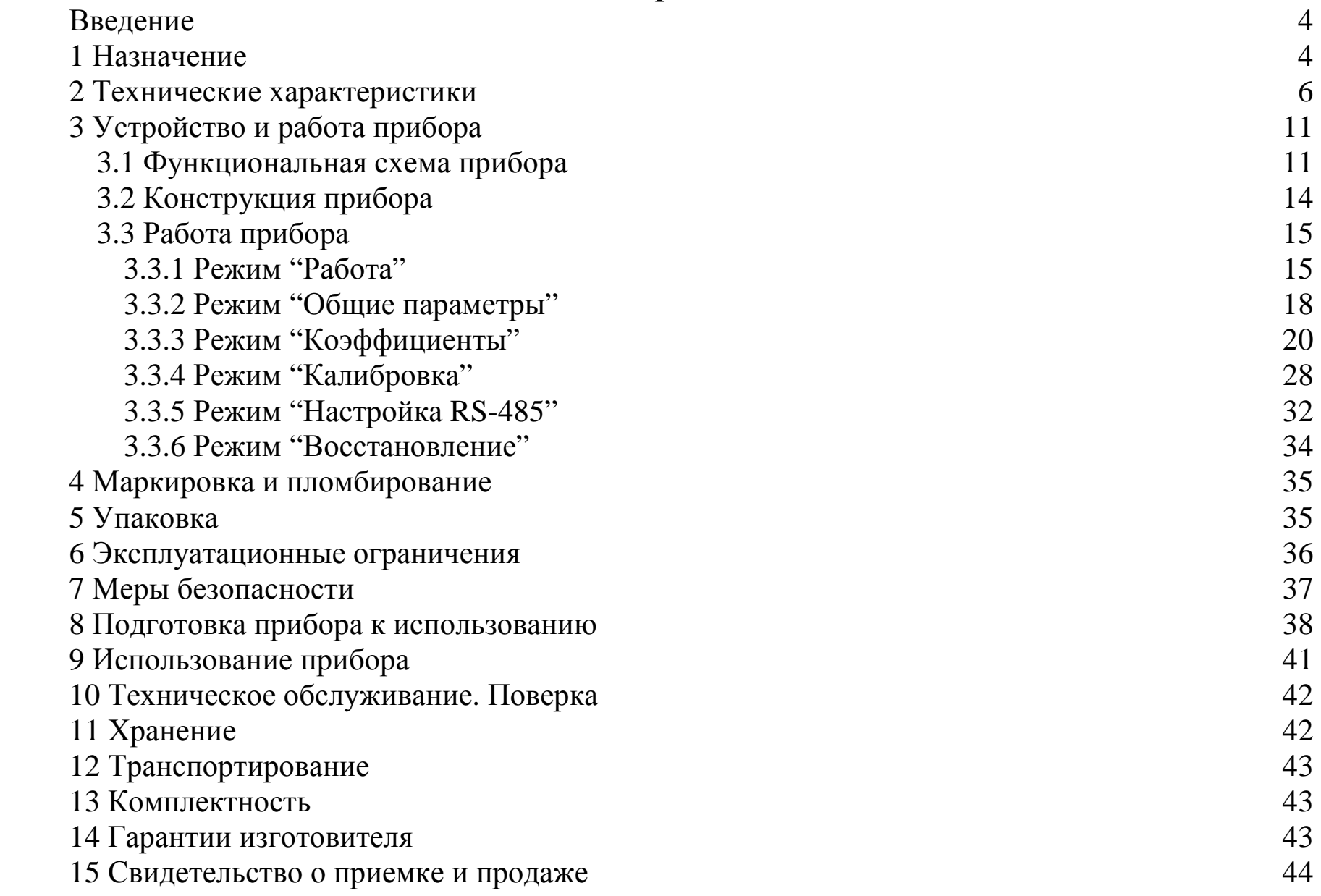

Настоящее руководство по эксплуатации и паспорт предназначено для ознакомления обслуживающего персонала с устройством, принципом действия, конструкцией, технической эксплуатацией и обслуживанием измерителя температуры многоканального И[4][8] (далее по тексту "прибор").

# **1 Назначение**

1.1 Прибор предназначен для приема и преобразования сигналов, поступающих от термопреобразователей сопротивления (ТС), преобразователей термоэлектрических (ПТ) и датчиков с унифицированным выходным сигналом тока 0(4)..20 мА, 0..5 мА и напряжения 0..1В, в значения температуры и отображения их на встроенных цифровых индикаторах.

Прибор автоматически контролирует состояние датчиков, нахождение измеренной температуры в установленном диапазоне измерений, правильность ввода параметров и проведения калибровки прибора. По результатам контроля формируется сигнал "Ошибка".

1.2 Прибор может быть использован для контроля выполнения различных технологических процессов в промышленности, сельском и коммунальном хозяйстве.

1.3 Прибор позволяет осуществлять следующие функции:

- измерение температуры различных объектов по четырем/восьми каналам с помощью стандартных ТС, ПТ и/или с помощью датчиков с унифицированным выходным сигналом тока 0(4)..20 мА, 0..5 мА и напряжения 0..1В;
- отображение на встроенных светодиодных цифровых индикаторах текущих значений температуры;
- формирование сигнала "Авария" при выходе значения температуры за заданные пределы;
- обмен данными с персональным компьютером по интерфейсу RS-485 (протокол ModBus RTU);
- формирование сигнала "Ошибка";
- программное изменение параметров характеристики преобразования.

1.4 Функциональные параметры измерения и контроля задаются обслуживающим персоналом и сохраняются при отключении питания в энергонезависимой памяти прибора.

1.5 Прибор предназначен для использования в следующих условиях окружающей среды:

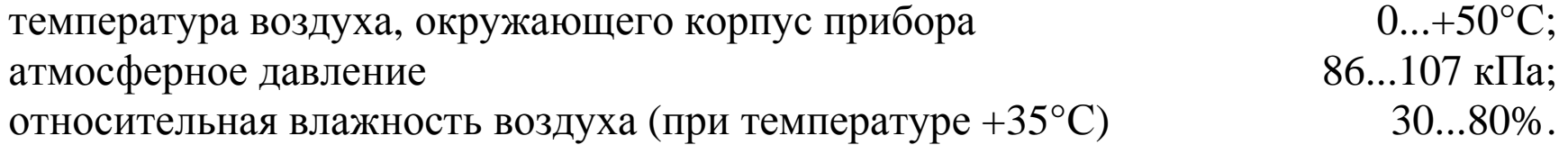

# 2 Технические характеристики

2.1 Основные технические характеристики приведены в таблице 2.1.

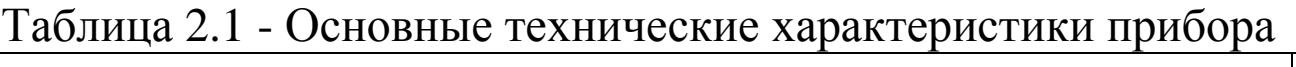

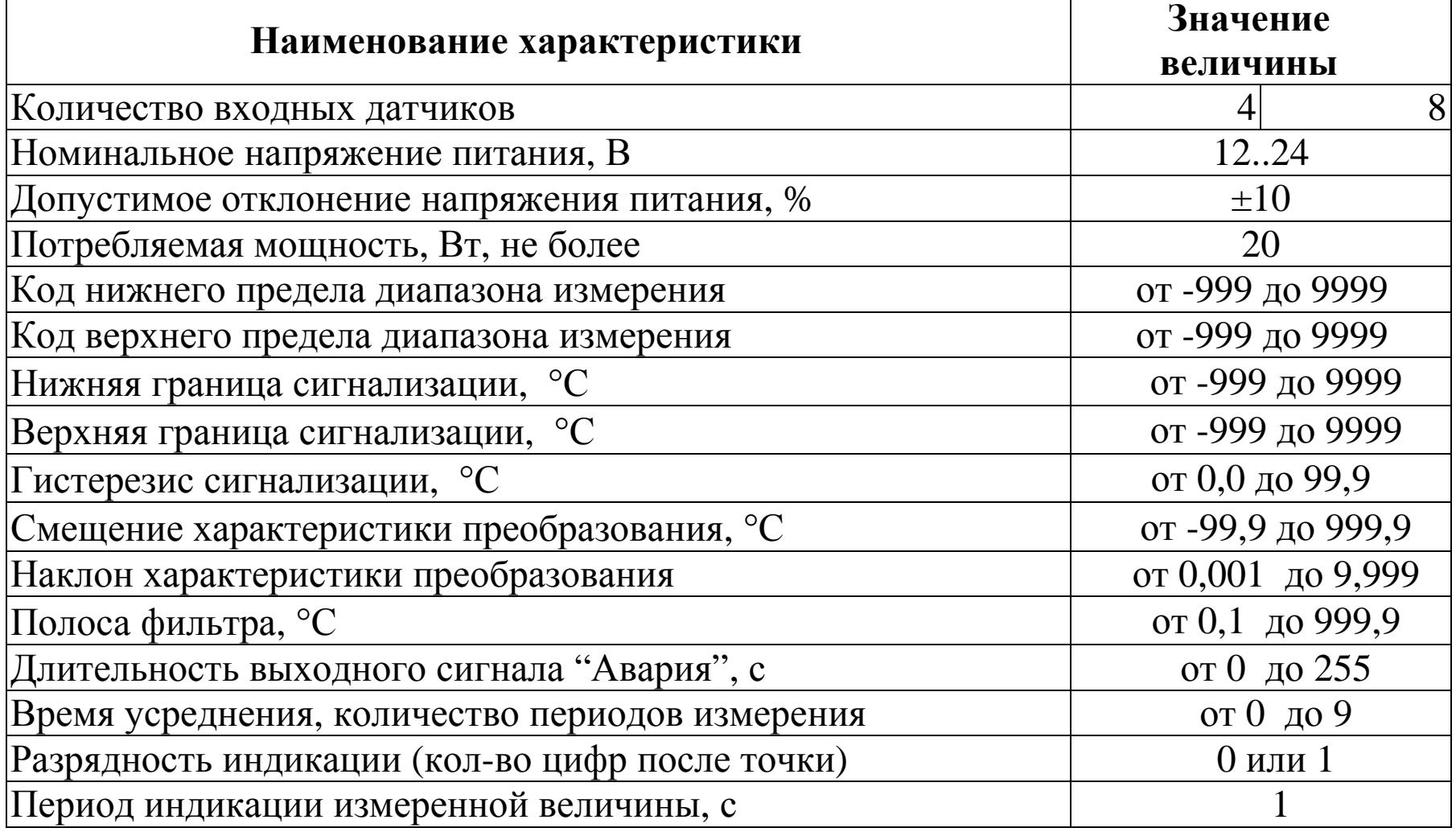

<u> 1989 - Johann Stoff, fransk politik (d. 19</u>

Продолжение таблицы 2.1

| Наименование характеристики                                                                                       | Значение величины                 |
|----------------------------------------------------------------------------------------------------|-----------------------------------|
| Период измерения, с                                                                                               | 2,5                               |
| Тип входного датчика                                                                                              | По таблице 2.2                    |
| Режим аварийной сигнализации                                                                                      | По таблице 2.3                    |
| Тип выходного устройства                                                                                          | По таблице 2.4                    |
| Номер прибора в сети                                                                                              | от 1 до 255                       |
| Скорость обмена данными                                                                                           | По таблице 2.5                    |
| Количество битов данных                                                                                           | По таблице 2.6                    |
| Вид паритета                                                                                                    | По таблице 2.7                    |
| Количество стоповых битов                                                                                         | По таблице 2.8                    |
| Предел допускаемой основной приведенной погрешности изме-<br>рения температуры (без учета погрешности датчика), % | $\pm 0.5$                         |
| Погрешность датчика температуры холодного спая, °С                                                                | $\pm 0.5$                         |
| Степень защиты корпуса                                                                                            | <b>IP54</b>                       |
| Габаритные размеры прибора, мм                                                                                    | $[200][100] \times 100 \times 70$ |
| Масса прибора, кг, не более                                                                                       | 0,5                               |

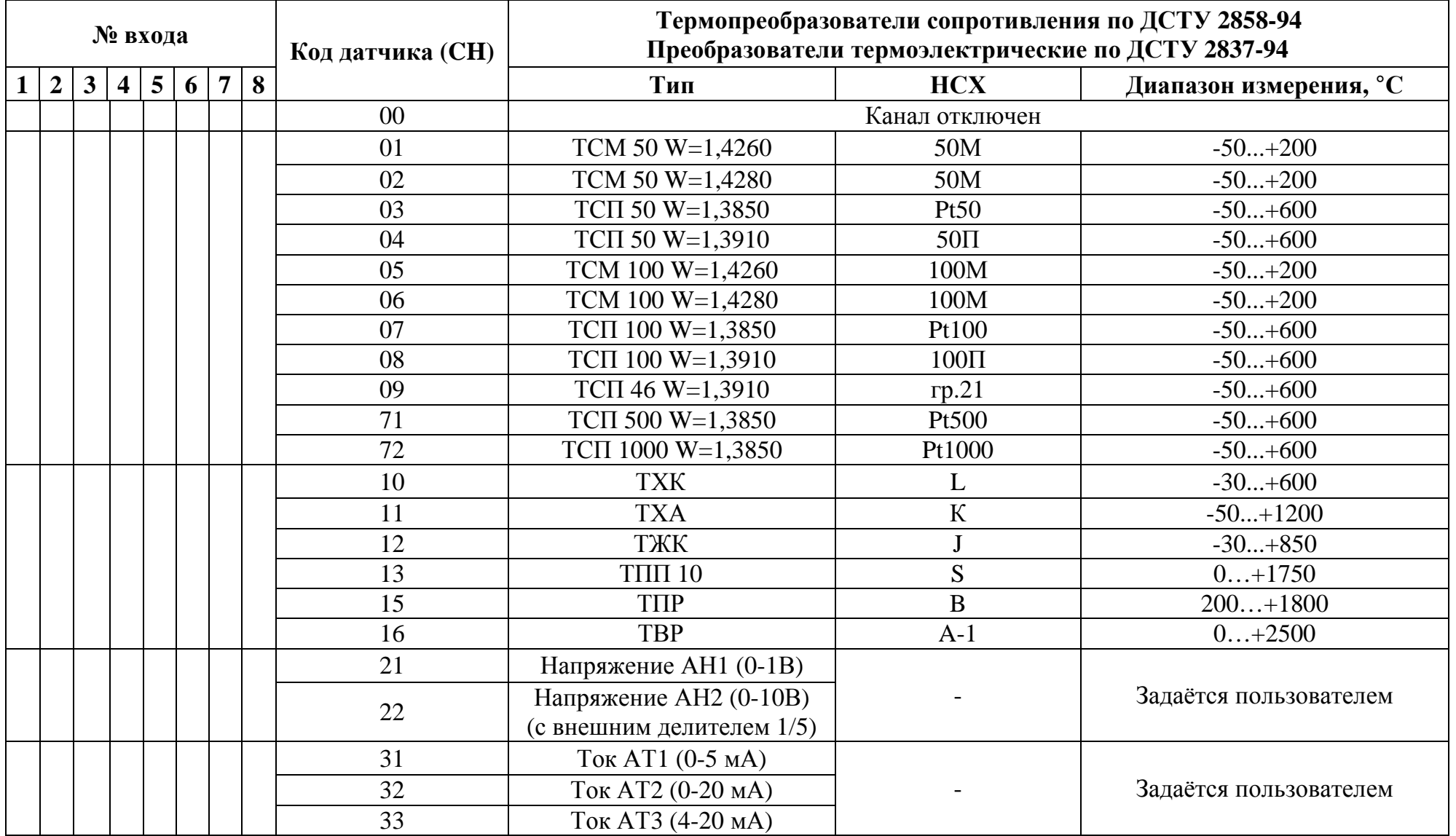

# Таблица 2.4 – Входные датчики и их параметры

| Номер режима  | Условие включения сигнализации                    |
|---------------|---------------------------------------------------|
|               | Сигнализация отключена                            |
|               | При превышении температуры заданного значения     |
|               | При понижении температуры ниже заданного значения |
| $\mathcal{C}$ | При выходе температуры за заданные пределы        |

Таблица 2.3 – Режим аварийной сигнализации

Таблица 2.4 – Типы выходных устройств и их параметры

| Тип              | Параметр                  |                           |
|------------------|---------------------------|---------------------------|
|                  | Название                  | Значение                  |
| Транзисторный    | Максимальный ток нагрузки | 200 мА при напряжении     |
| ключ             | транзистора               | 40 В постоянного тока     |
| Оптопара         | Максимальный ток нагрузки | 150 мА при напряжении     |
| транзисторная    | транзистора               | 40 В постоянного тока     |
| Электромагнитное | Максимальный ток, комму-  | 2A при напряжении 220B    |
| реле             | тируемый контактами       | 50Гц и $cos\varphi > 0,4$ |

Таблица 2.5 – Скорость обмена данными по интерфейсу RS-485

| Условный номер | Скорость обмена данными, бод |
|----------------|------------------------------|
|                | 1200                         |
|                | 2400                         |
|                |                              |
| )4             | 9600                         |

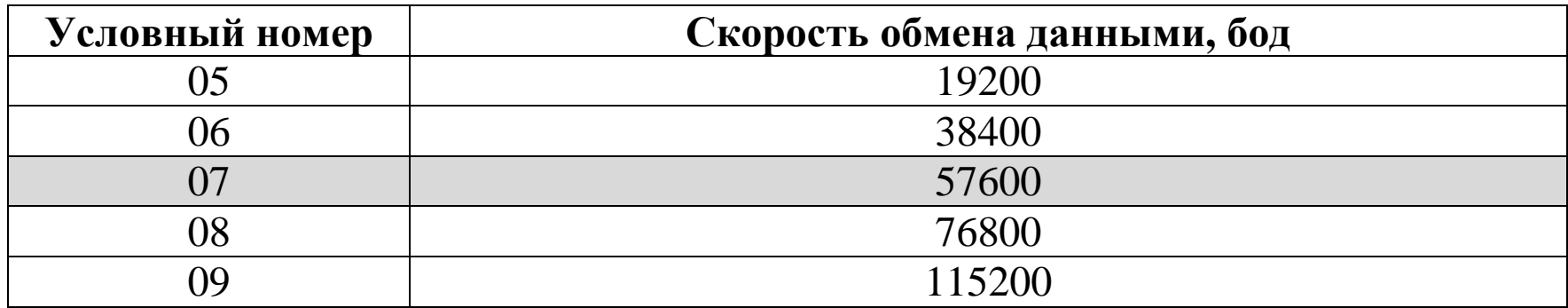

# Таблица 2.6 – Количество битов данных

| Условный номер | Количество битов данных |
|----------------|-------------------------|
|                |                         |
|                |                         |

Таблица 2.7 – Вид паритета

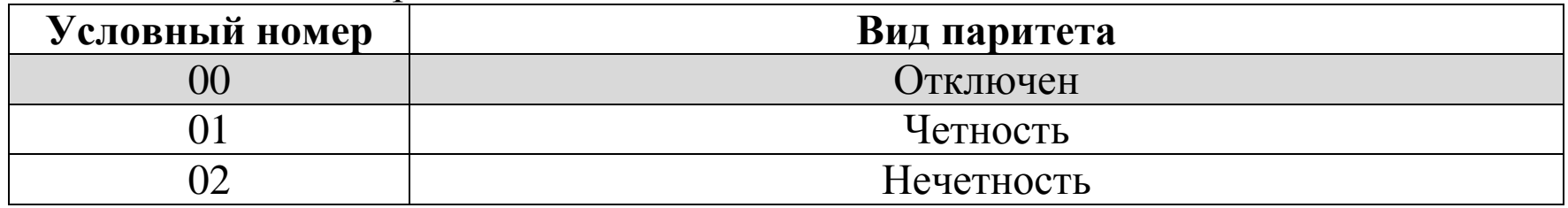

### Таблица 2.8 – Количество стоповых битов

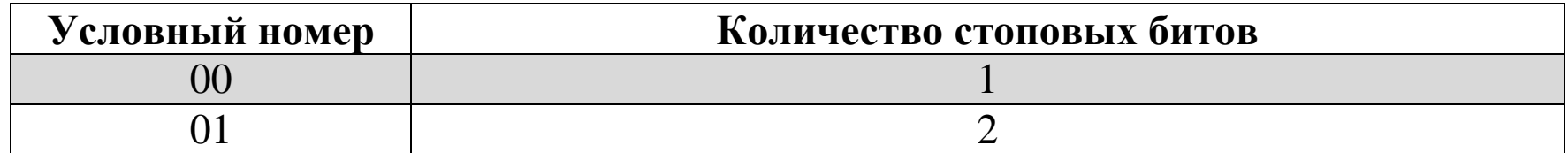

# **3 Устройство и работа прибора**

# **3.1 Функциональная схема прибора**

3.1.1 Функциональная схема прибора приведена на рисунке 3.1.

3.1.2 К прибору подключают термопреобразователи сопротивления, преобразователи термоэлектрические или датчики с унифицированным сигналом тока/напряжения, обеспечивающие измерение температуры объектов.

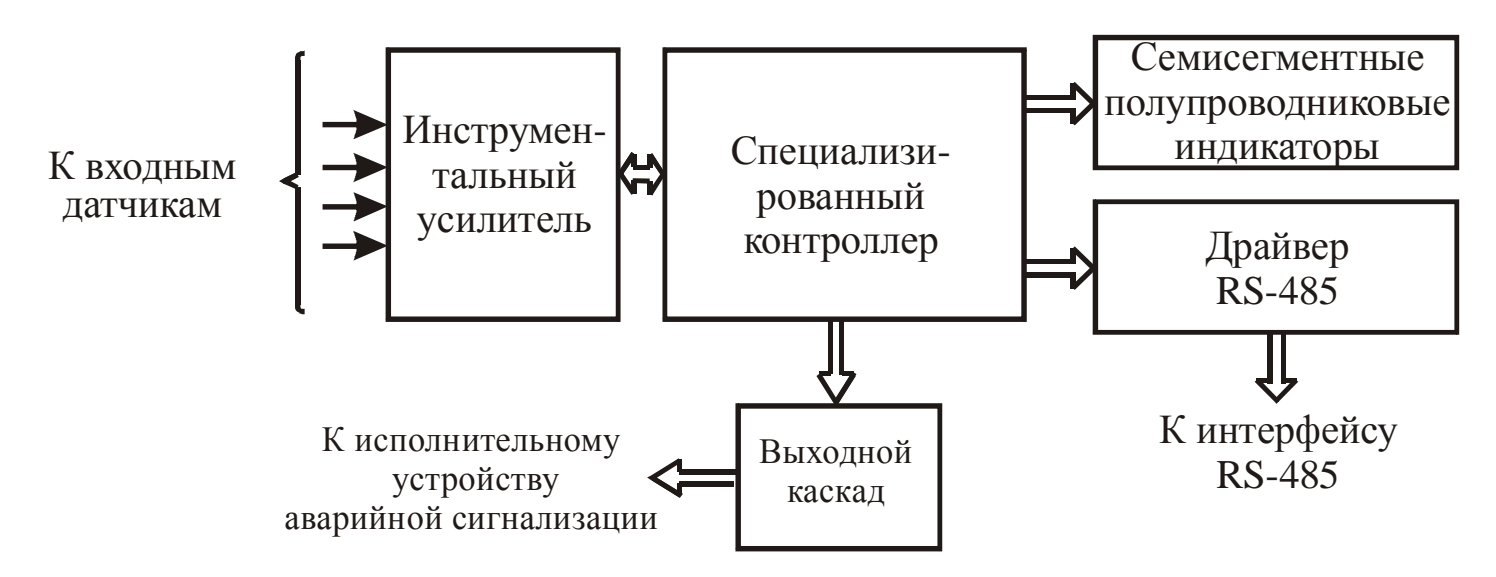

Рисунок 3.1 – Функциональная схема прибора

Работа ТС основана на температурной зависимости электрического сопротивления металлов. ТС физически выполнен в виде катушки из тонкой медной или платиновой проволоки на каркасе из изоляционного материала, заключенной в защитную гильзу. ТС характеризуются двумя параметрами:  $R_0$  -сопротивление датчика при  $0^{\circ}C$  и  $W_{100}$  - отношение сопротивления датчика при 100°С к его сопротивлению при 0°С.

В приборе применена двухпроводная схема подключения ТС.

Генератор тока формирует на ТС зависящее от температуры объекта напряжение, которое через инструментальный усилитель подается на АЦП специализированного контроллера. Выходной код АЦП обрабатывается специализированным контроллером, который, в частности, по введенной характеристике преобразования ТС рассчитывает температуру объекта с последующим выводом ее значения на семисегментные индикаторы.

ПТ состоит из двух спаянных на одном из концов проводников, которые обладают разными термоэлектрическими свойствами. Спаянный конец, называемый рабочим спаем, помещают в измеряемую среду, а свободные концы ПТ подключают к входу прибора. Если температуры рабочего и холодного спаев различны, то ПТ вырабатывает термоЭДС, которая подается на вход прибора.

Значение термоЭДС зависит от разности температур двух спаев, поэтому для получения правильных результатов необходимо знать температуру "холодного" спая (свободных концов) для ее компенсации при дальнейших вычислениях. В приборе реализована автоматическая компенсация температуры свободных концов ПТ. Датчиком температуры "холодного" спая служит цифровой датчик температуры, встроенный непосредственно в прибор.

Подключение ПТ к прибору должно производиться с помощью специальных компенсационных (термоэлектродных) проводов, изготовленных из тех же материалов, что и ПТ. Допускается применять провода из металлов с термоэлектрическими характеристиками, которые аналогичны характеристикам ПТ в рабочем диапазоне температур прибора. При соединении компенсационных проводов с ПТ и прибором необходимо соблюдать полярность. При нарушении указанных условий могут наблюдаться значительные погрешности измерений.

ТермоЭДС ПТ, зависящая от температуры объекта, через инструментальный усилитель подается на АЦП специализированного контроллера. Выходной код АЦП обрабатывается специализированным контроллером, который, в частности, по введенной характеристике преобразования ПТ рассчитывает температуру объекта с последующим выводом ее значения на семисегментные индикаторы.

3.1.3 Специализированный контроллер формирует сигнал "Ошибка" в следующих случаях:

§ обрыв датчика;

§ нахождение измеренной температуры вне установленного диапазона измерений;

§ неправильный ввод параметров;

§ ошибка при проведении калибровки прибора.

3.1.4 Семисегментные полупроводниковые индикаторы предназначены для визуализации режимов работы прибора, а также результатов измерений.

# **3.2 Конструкция прибора**

3.2.1. Прибор выполнен в пластиковом корпусе, предназначенном для настенного крепления.

На лицевой панели прибора расположены четыре/восемь четырехразрядных цифровых индикаторов, служащих для отображения буквенно-цифровой информации, три светодиода и три кнопки управления.

Внутри прибора размещены одиннадцать групп клеммников «под винт», предназначенных для подключения датчиков, интерфейса RS-485, устройства сигнализации и цепи питания.

3.2.2 Основное назначение четырехразрядных цифровых индикаторов состоит в отображении результатов измерений.

3.2.3 Три светодиода сигнализируют об особенностях работы прибора:

- зеленое свечение светодиода "К" сигнализирует о программировании прибора;
- желтое свечение светодиода "В1" сигнализирует о включении выхода аварийной сигнализации;
- красное мигающее свечение светодиода "В2" сигнализирует о передаче данных по интерфейсу RS-485;

3.2.4 Кнопка ("Цикл") предназначена, в основном, для циклического просмотра результатов измерения или установленных параметров.

3.2.5 Кнопки <sup>(2)</sup> ("Вверх") и <sup>(4)</sup> ("Влево") предназначены для ввода значений параметров работы прибора.

Кнопка <sup>№</sup> обеспечивает выбор знакоместа, в котором будет изменена цифра, а кноп- $_{\text{Ka}} \triangleq$  - циклическое изменения цифр на выбранном знакоместе.

# **3.3 Работа прибора**

Прибор работает в одном из шести режимов: "Работа"; "Общие параметры"; "Коэффициенты"; "Калибровка"; "Настройка RS-485"; "Восстановление".

## **3.3.1 Режим "Работа"**

3.3.1.1 Режим "Работа" является основным эксплуатационным режимом, в который прибор автоматически входит при включении питания. В данном режиме прибор производит опрос входных датчиков, вычисляет по полученным данным текущие значения температур и отображает их в автоматическом режиме на цифровых индикаторах.

3.3.1.2 В процессе работы прибор непрерывно контролирует наличие ошибок. В случае возникновения ошибки включается выход аварийной сигнализации и на цифровой индикатор выводится сообщение в виде "Er N", где N – номер ошибки. Перечень ошибок, которые автоматически контролируются прибором, приведен в таблице 3.1.

15

| Режим прибора | Сообщение на    | Причина возникновения ошибки                    |  |
|---------------|-----------------|-------------------------------------------------|--|
|               | индикаторе      |                                                 |  |
|               | Er <sub>1</sub> | Обрыв датчика                                   |  |
|               | Er <sub>2</sub> | Короткое замыкание датчика                      |  |
| "Работа"      | Er <sub>3</sub> | Измеренное значение температуры меньше нижне-   |  |
|               |                 | го предела диапазона измерения прибора          |  |
|               | Er <sub>4</sub> | Измеренное значение температуры больше верхне-  |  |
|               |                 | го предела диапазона измерения прибора          |  |
|               | Er <sub>9</sub> | Требуется калибровка прибора или восстановление |  |
|               |                 | заводских настроек                              |  |
| Коэффициенты" | Er <sub>5</sub> | Не правильно введено значение параметра         |  |
|               |                 | Значение имитатора датчика на нижнем и верхнем  |  |
| "Калибровка"  | Er 6            | пределах диапазона измерений совпадают          |  |

Таблица 3.1 – Ошибки, которые автоматически контролируются прибором

На рисунке 3.3 и последующих рисунках приняты следующие условные обозначения:

<u>ଭ</u>

-нажатие кнопки;

- $\boxed{\triangle}$  + $\boxed{\triangle}$  -одновременное нажатие кнопок;
- , -последовательное нажатие кнопок.

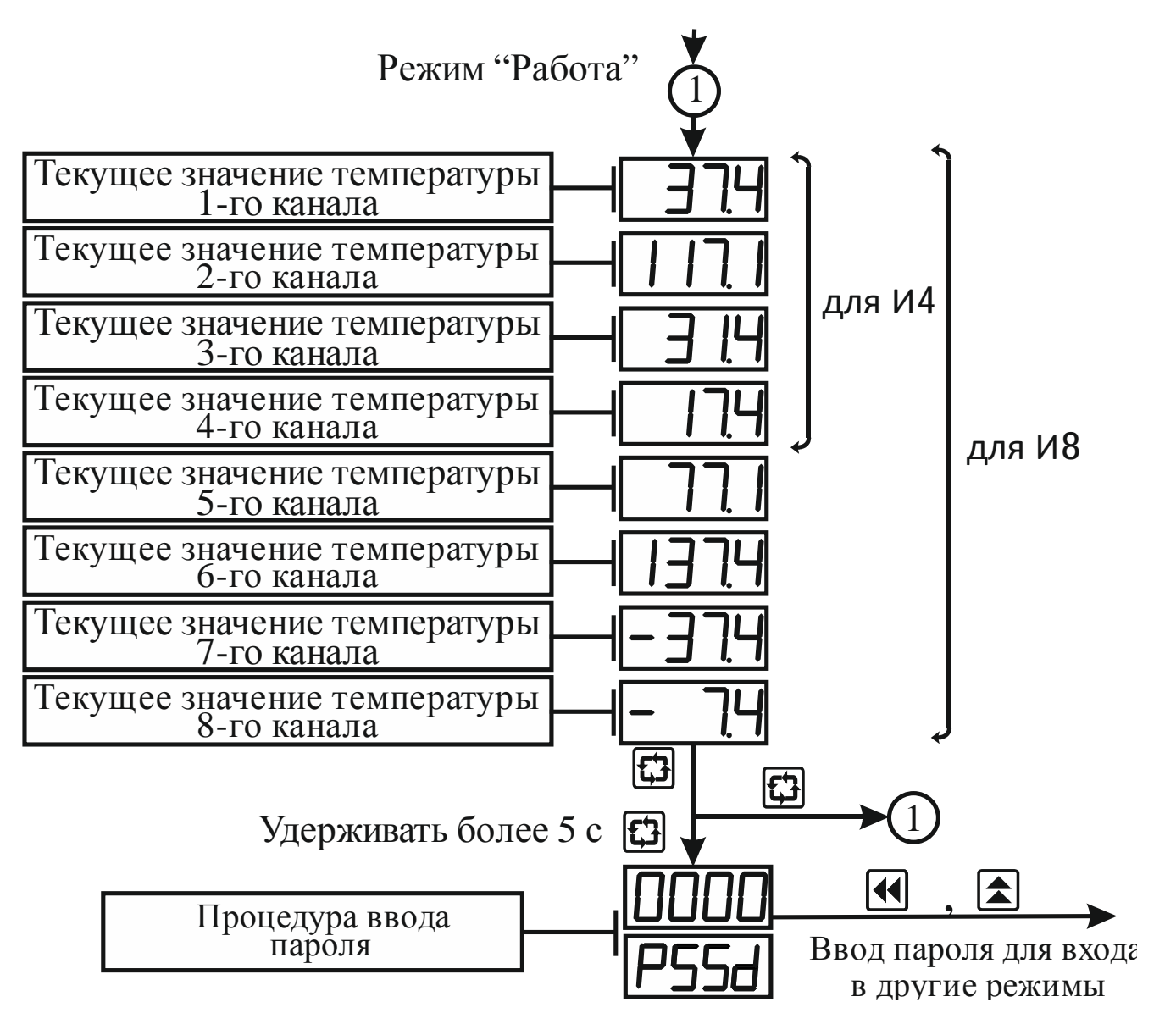

Рисунок 3.3 – Схема алгоритма работы в режиме "Работа"

3.3.1.3 Изменение показаний (значений) индикатора производят посредством кнопок  $\blacksquare$  и  $\blacksquare$ , причем корректируется символ на том знакоместе, сегменты которого мигают.

Нажатие кнопки  $\blacksquare$  приводит к циклическому изменению цифр от 0 до 9 на выбранном знакоместе.

Нажатие кнопки • обеспечивает циклический выбор знакомест.

3.3.1.4 Нажатие кнопки • ("Влево") в режиме "Работа" выводит на семисегментный индикатор Т1 текущее значение температуры холодного спая (индикатор А мигает, на индикаторе Т2 отображаются символы "CooL"). После этого текущие значения температуры объектов выводятся на индикатор автоматически через 60 секунд или при нажатии кнопки [Э] ("Цикл").

#### 3.3.2 Режим "Общие параметры"

3.3.2.1 Режим "Общие параметры" предназначен для задания и записи в энергонезависимую память прибора параметров работы прибора, которые являются общими для всех каналов. Заданные значения параметров сохраняются в памяти прибора при выключении питания.

3.3.2.2 Алгоритм функционирования прибора определяется, в частности, общими параметрами, поэтому доступ к их изменению возможен только по паролю, который указан в разделе 6 настоящего документа.

3.3.2.3 Вход в режим "Общие параметры" осуществляется из режима "Работа" нажатием и удерживанием кнопки "Цикл" более 5 с до появления на индикаторе сообще-

18

ния РЕБЫ и последующим вводом пароля. Алгоритм работы в режиме "Общие параметры" приведен на рисунке 3.4.

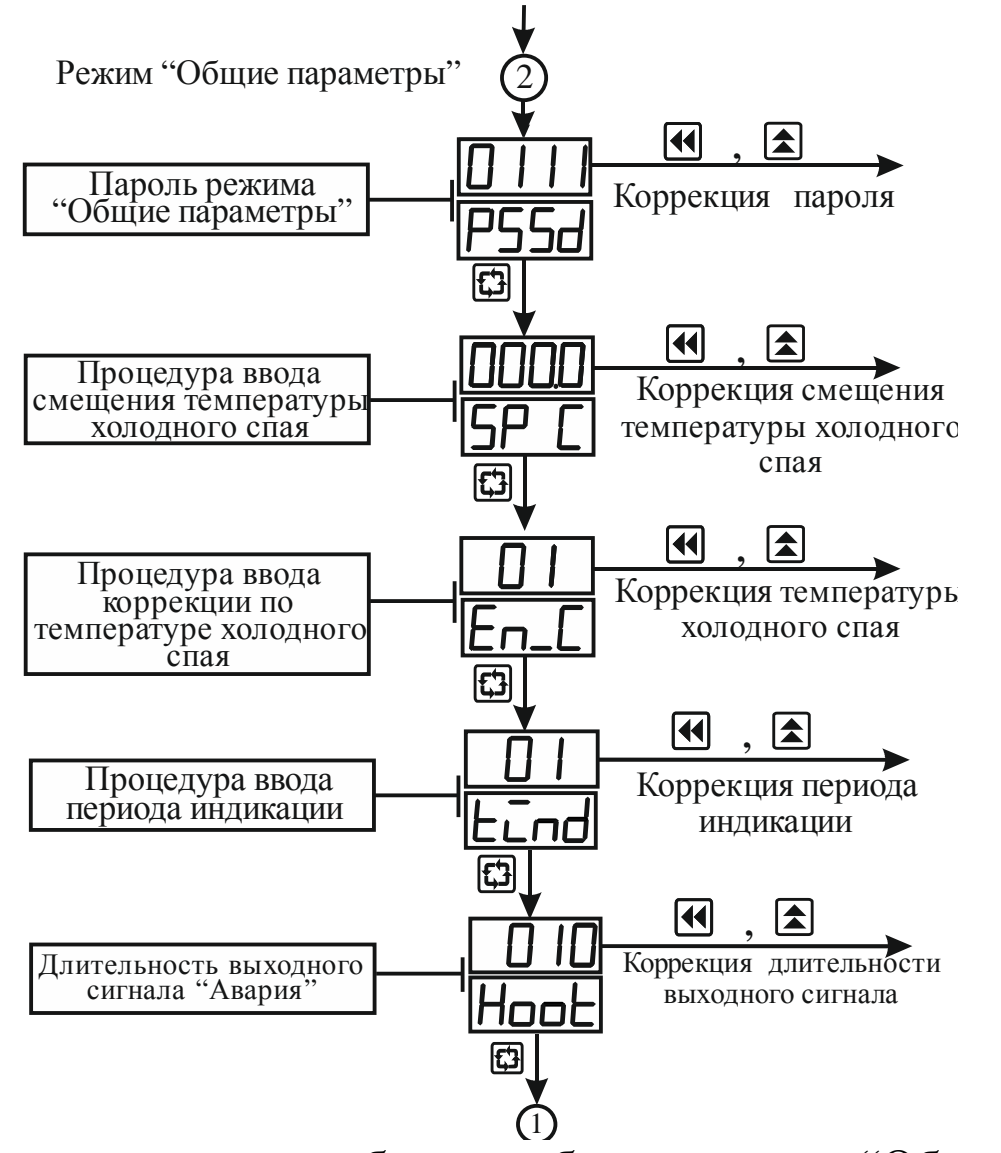

Рисунок 3.4 – Схема алгоритма работы прибора в режиме "Общие параметры"

3.3.2.4 Параметр "Период индикации измеренной величины" указывают в секундах.

Он позволяет изменить частоту обновления показаний на индикаторе. Независимо от установленного в этом параметре значения опрос входных датчиков производится с периодом 2,5 с.

3.3.2.5 Параметр "Длительность выходного сигнала" определяет максимальное время нахождения выходного устройства "Авария" в замкнутом состоянии. Если в значении параметра установлено "00", то выходное устройство работает без ограничений по времени.

3.3.2.6 Сообщение об ошибке «Er 5» появляется на индикаторе, если неправильно введено значение параметра.

#### **3.3.3 Режим "Коэффициенты"**

3.3.3.1 Режим "Коэффициенты" имеет подрежимы "Коэффициенты *N*-го канала" (*N*=1..8), которые предназначены для задания и записи в энергонезависимую память прибора параметров для алгоритма обработки полученной информации по соответствующему каналу. Заданные значения параметров сохраняются в памяти прибора при выключении питания.

3.3.3.2 Метрологические характеристики прибора определяются параметрами алгоритма обработки полученной информации, поэтому доступ к их изменению возможен только по паролю, который указан в разделе 6 настоящего документа.

3.3.3.3 Вход в требуемый подрежим осуществляется из режима "Работа" нажатием и удерживанием кнопки "Цикл" более 5 с до появления на индикаторе Т2 сообщения и последующим вводом пароля. Схема алгоритма работы в подрежиме "Коэффициенты 1-го канала" приведена на рисунках 3.5 - 3.7. Схема алгоритма работы в остальных подрежимах, в основном, соответствует приведенной схеме. При этом на индикаторе Т8 отображается номер канала. Вторая цифра пароля соответствует номеру канала.

3.3.3.4 Кнопка "Цикл" позволяет последовательно просмотреть все параметры. Значения параметров изменяют по алгоритму, описанному в п. 3.3.1.3.

3.3.3.5 В параметре "Тип датчика" указывают номер типа входного датчика по таблице 2.2.

3.3.3.6 Параметры «код нижнего предела» и «код верхнего предела» определяют для аналогового сигнала (АН, АТ) коды, которые выводятся на цифровой индикатор при подаче на вход прибора тока, равному нижнему и верхнему пределам диапазона измерения соответственно (знак «-» для отрицательных значений устанавливается на первом знакоместе индикатора).

3.3.3.7 Параметр "Режим работы вычислителя квадратного корня" определяет работу вычислителя квадратного корня измеряемой величины (00-выключен; 01-включен).

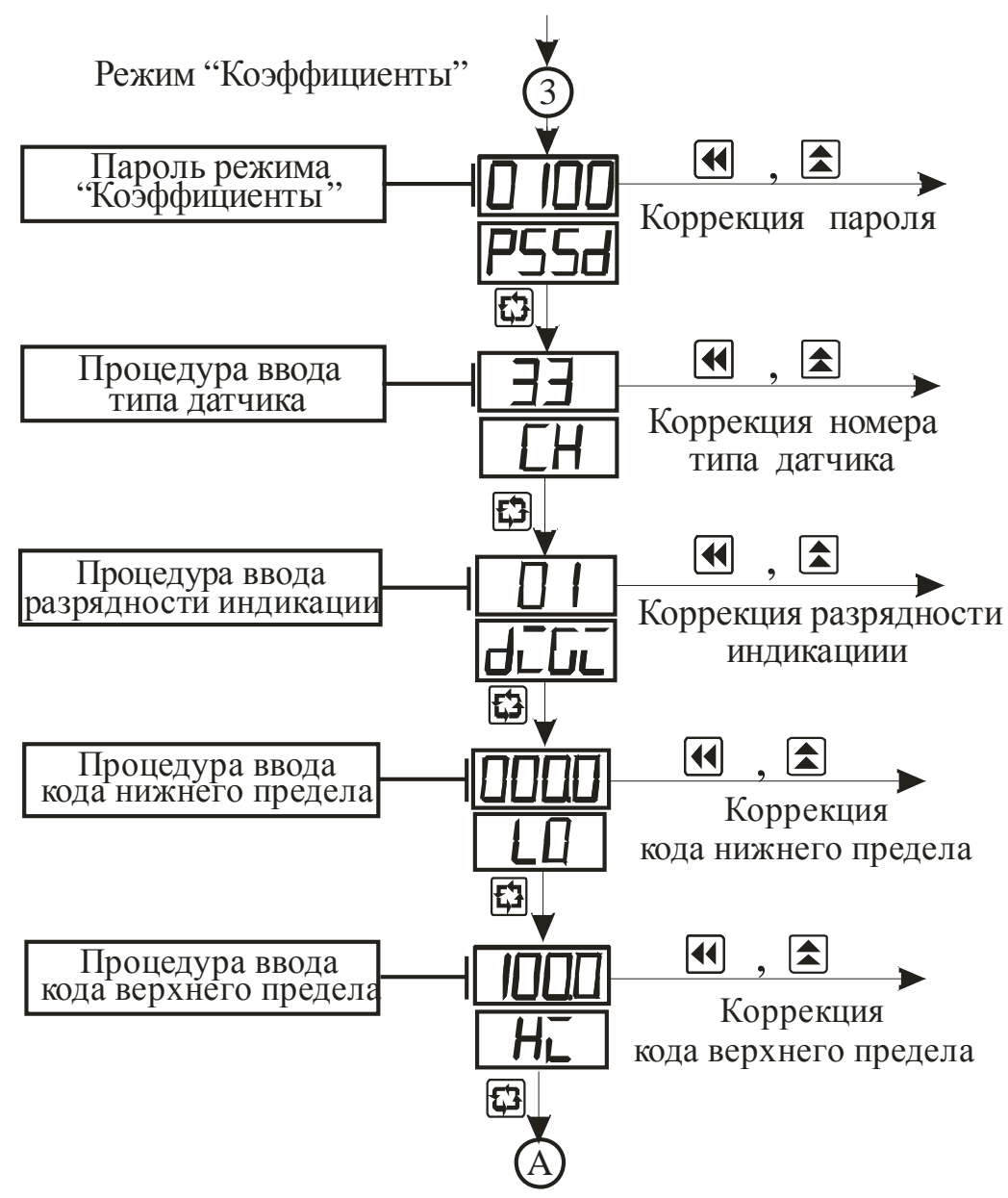

Рисунок 3.5 - Схема алгоритма работы в подрежиме "Коэффициенты 1-го канала"

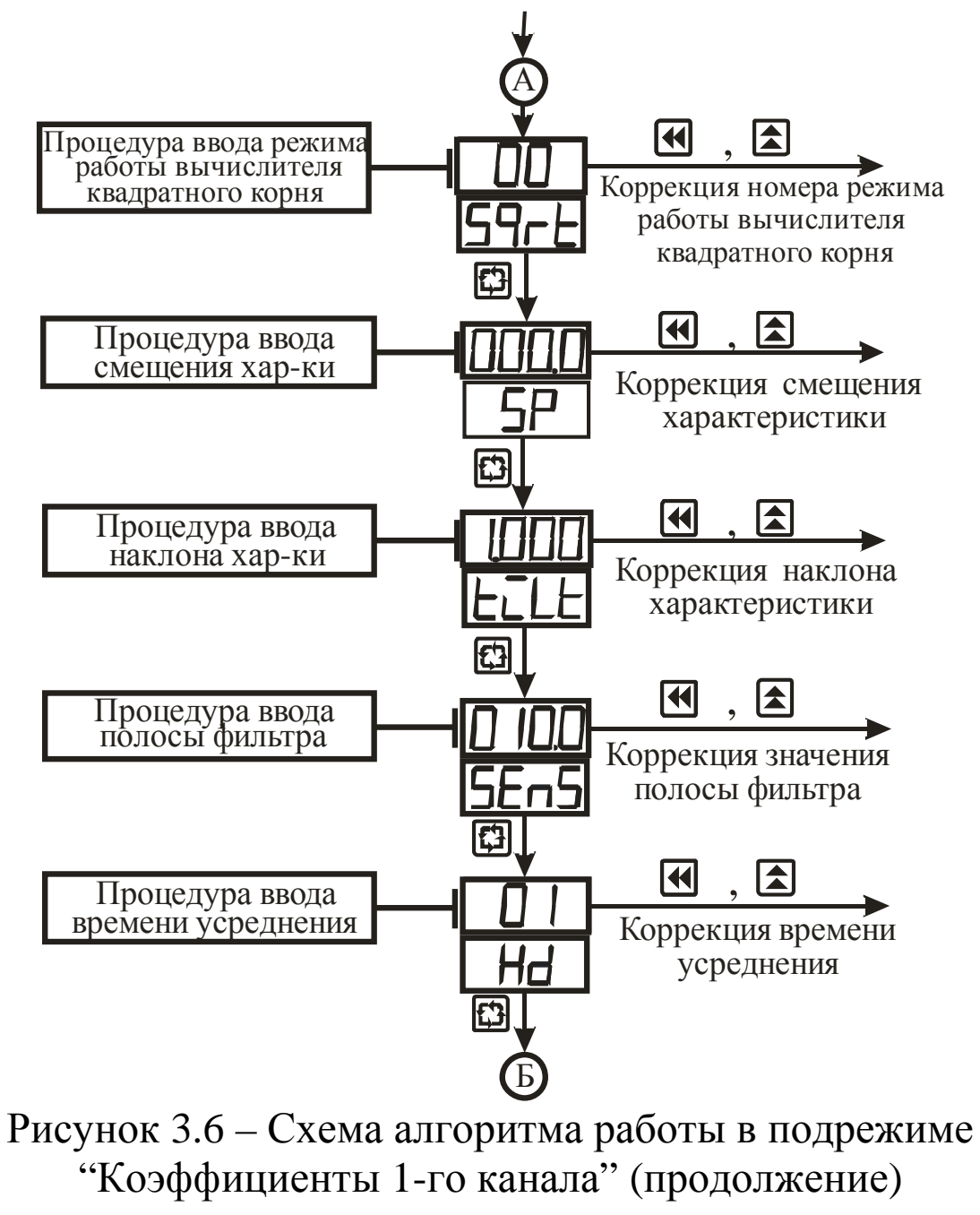

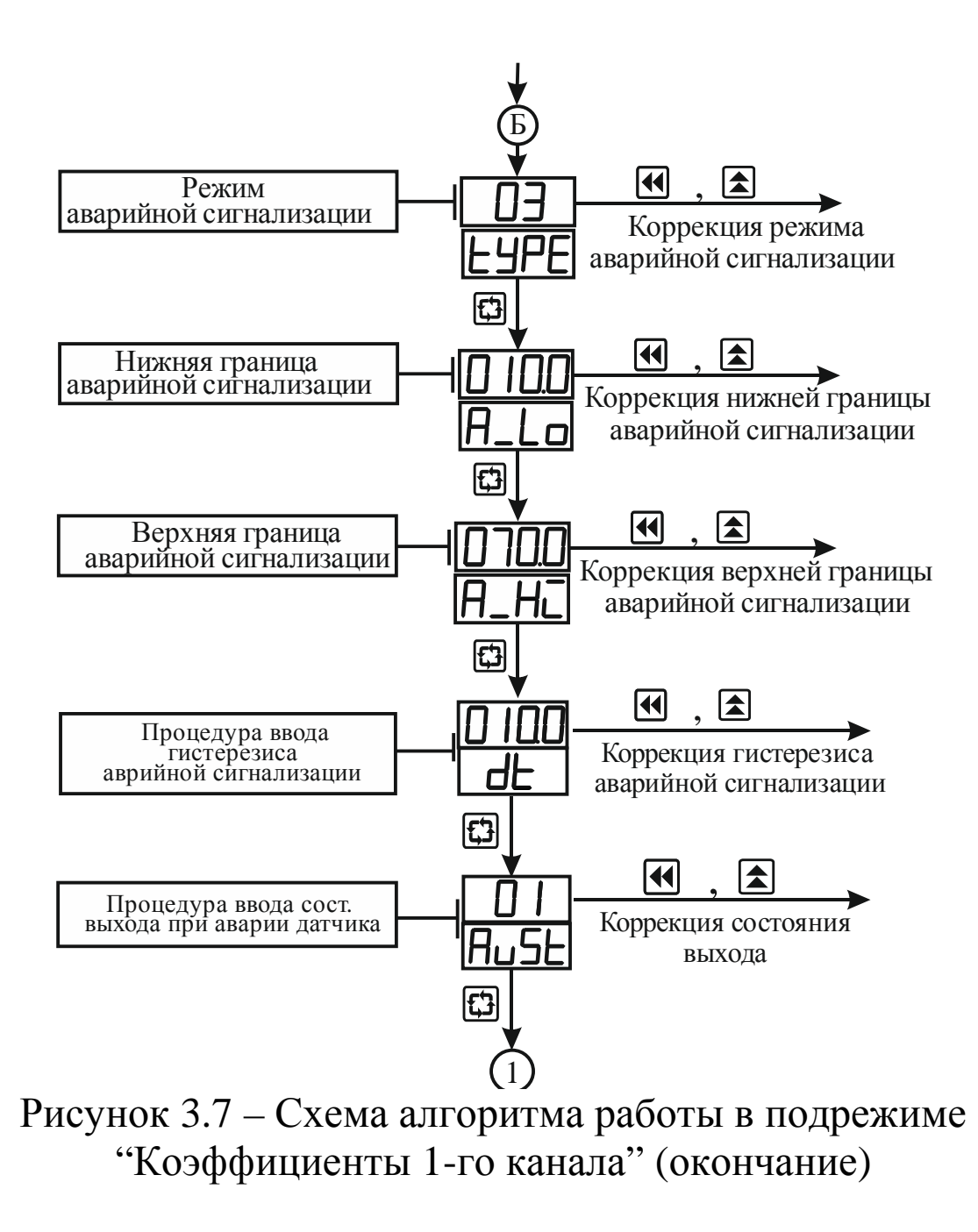

3.3.3.8 Параметры "Смещение характеристики" и "Наклон характеристики" определяют отклонение реальной характеристики преобразования от идеальной.

В процессе работы прибора "Смещение характеристики" прибавляется к измеренному значению температуры, а "Наклон характеристики" умножается на измеренное значение температуры плюс "Смещение характеристики".

Коррекция "Смещение характеристики" используется, в частности, для компенсации погрешностей, вносимых сопротивлениями подводящих проводов (при подключении ТС по двухпроводной схеме).

Коррекция "Наклон характеристики" используется, например, для компенсации погрешностей ТС (при отклонении значений R<sub>o</sub> и W<sub>100</sub>) и погрешностей из-за разброса входных сопротивлений прибора.

На рисунке 3.8 пояснено влияние параметров "Смещение характеристики" и "Наклон характеристики" на характеристику преобразования.

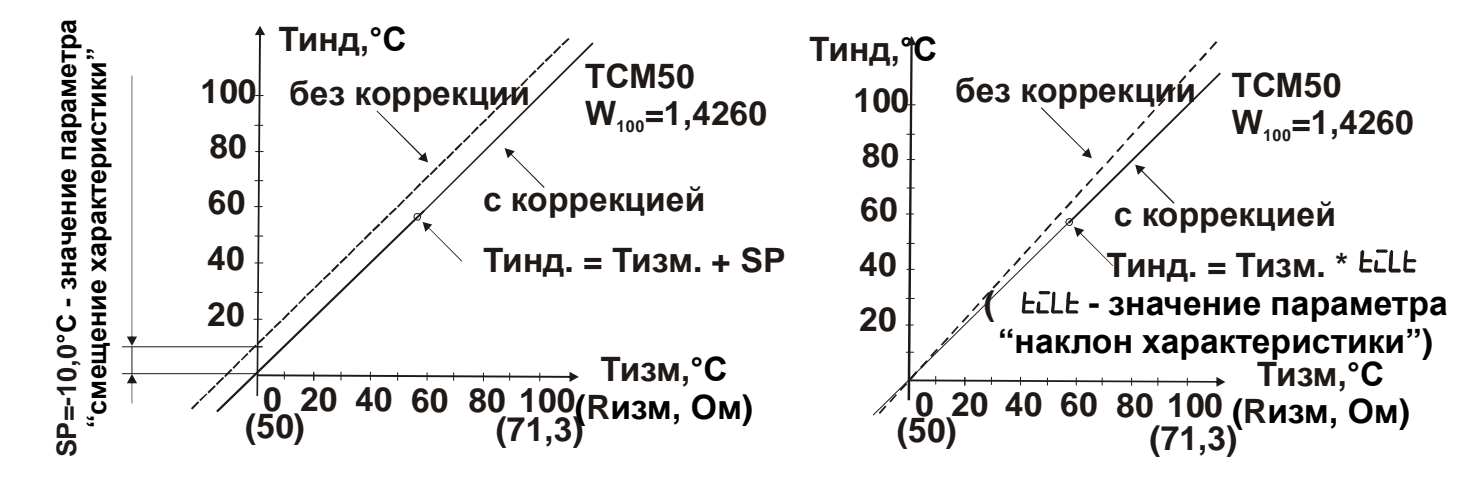

Рисунок 3.8 - Влияние параметров "Смещение характеристики" и "Наклон характеристики" на характеристику преобразования

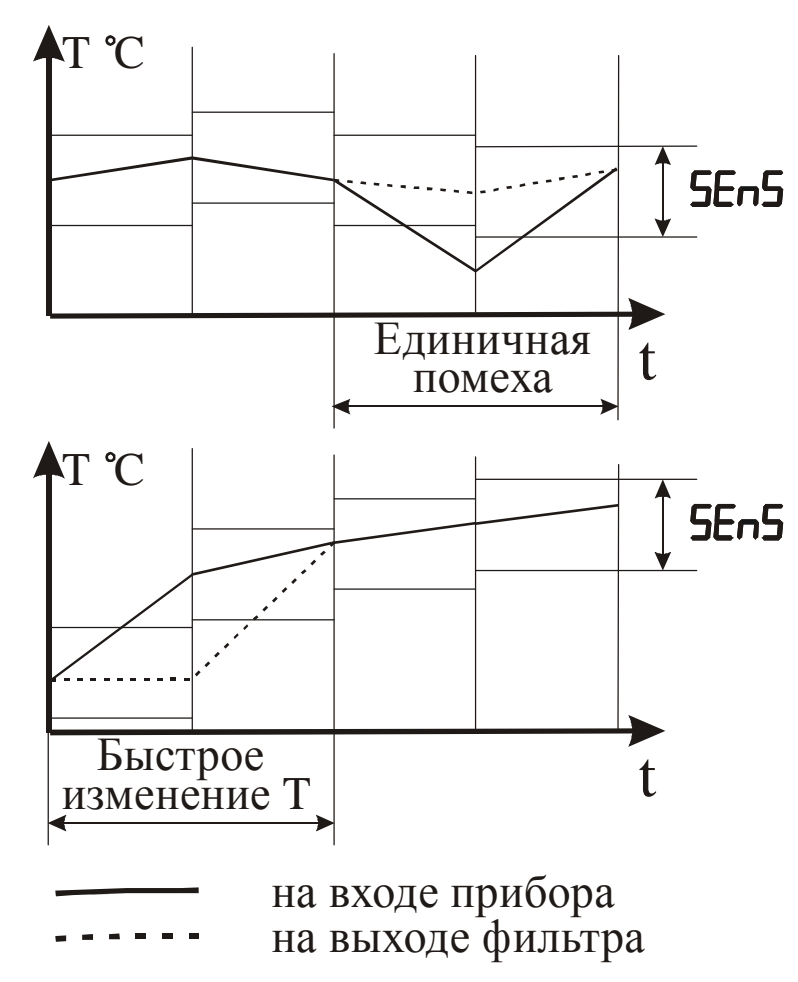

Рисунок 3.9 – Работа фильтра при воздействии случайной помехи и быстром изменении сигнала

3.3.3.9 С целью уменьшения влияния случайных импульсных помех на показания в прибор введена цифровая фильтрация. Работа фильтра описывается параметром "Полоса фильтра". Если текущее значение температуры отличается от результатов предыдущего измерения на значение, которое превышает указанное в параметре "Полоса фильтра", то проводится повторное измерение температуры, а на индикаторе остается старое значение (см. рисунок 3.9).

Малое значение параметра "Полоса фильтра" приводит к замедлению реакции прибора на быстрое изменение входной величины. Поэтому при отсутствии помех или при измерении быстроменяющихся параметров рекомендуется задавать ширину полосы как можно больше. Если при работе в условиях сильных помех на индикаторе периодически возникают показания, сильно отличающиеся от истинного значения, рекомендуется уменьшить полосу фильтра. При этом возможно ухудшение быстродействия прибора из-за повторных измерений.

3.3.3.10 Параметр "Время усреднения" указывают в количестве периодов опроса входного датчика (N<sub>опр.</sub>). Этот параметр позволяет добиться более плавного изменения показаний

прибора. Для этого производится вычисление среднего арифметического из последних ( $N_{\text{omp}}$ ) измерений. При значении параметра равном 0 интегратор выключен. Уменьшение значения времени усреднения приводит к более быстрой реакции прибора на скачкообразные изменения измеряемого параметра, но снижает помехозащищенность прибора (см. рисунок 3.10).

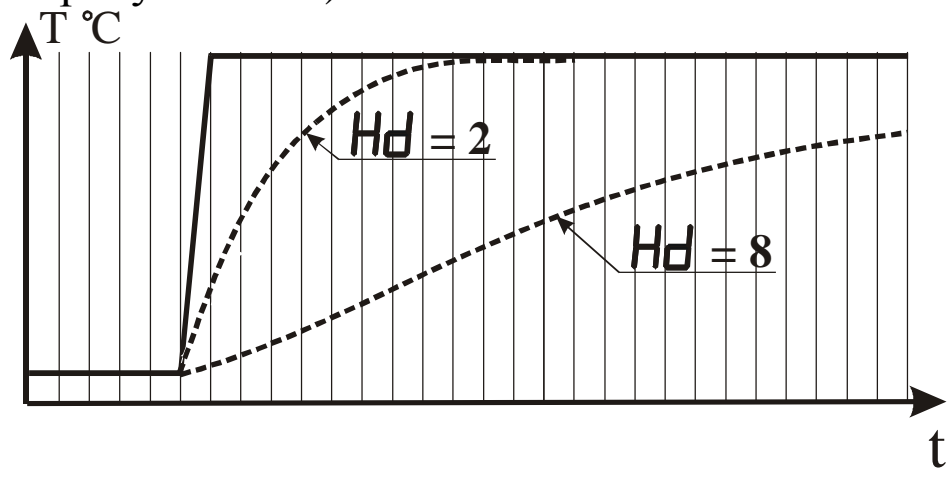

Рисунок 3.10 - Влияние параметра "Время усреднения" на показания прибора при различных значениях параметра

Увеличение значения приводит к улучшению помехозащищенности, но вместе с этим повышает инерционность прибора.

3.3.3.11 Параметр "Режим аварийной сигнализации" определяет алгоритм управления исполнительным устройством аварийной сигнализации (по таблице 2.3).

3.3.3.12 Параметры "Нижняя граница аварийной сигнализации" и "Верхняя граница аварийной сигнализации" определяют граничные значения температуры по текущему каналу для аварийной сигнализации.

3.3.3.13Параметр "Гистерезис аварийной сигнализации" используется для предотвращения частых срабатываний выхода аварийной сигнализации.

3.3.3.14 Параметр "Состояние выхода при аварии датчика" определяет для выходного устройства состояние при возникновении аварии датчика (00-выход выключен; 01 выход включен).

3.3.3.15 Сообщение об ошибке «Er 5» появляется на индикаторе, если неправильно введено значение параметра.

#### **3.3.4 Режим "Калибровка"**

3.3.4.1 Режим "Калибровка" имеет подрежимы "Калибровка *N*-го канала" (*N* = 1..8), которые предназначены для задания и записи в энергонезависимую память прибора параметров характеристики преобразования сигнала от датчика. Заданные значения параметров сохраняются в памяти прибора при выключении питания.

3.3.4.2 Метрологические характеристики прибора определяются параметрами характеристики преобразования входного сигнала, поэтому доступ к их изменению возможен только по паролю, который указан в разделе 6 настоящего документа.

3.3.4.3 Вход в требуемый подрежим осуществляется из режима "Работа" нажатием и удерживанием кнопки "Цикл" более 5 с до появления на индикаторе сообщения F55d и последующим вводом пароля. Схема алгоритма работы в подрежиме "Калибровка 1-го канала" приведена на рисунке 3.11, где штриховой линией условно показаны мигающие сообщения. Схема алгоритма калибровки остальных каналов, в основном, соответствует приведенной схеме. При этом цифровой индикатор Т4/8 отображает номер канала. Первая цифра пароля соответствует номеру калибруемого канала.

28

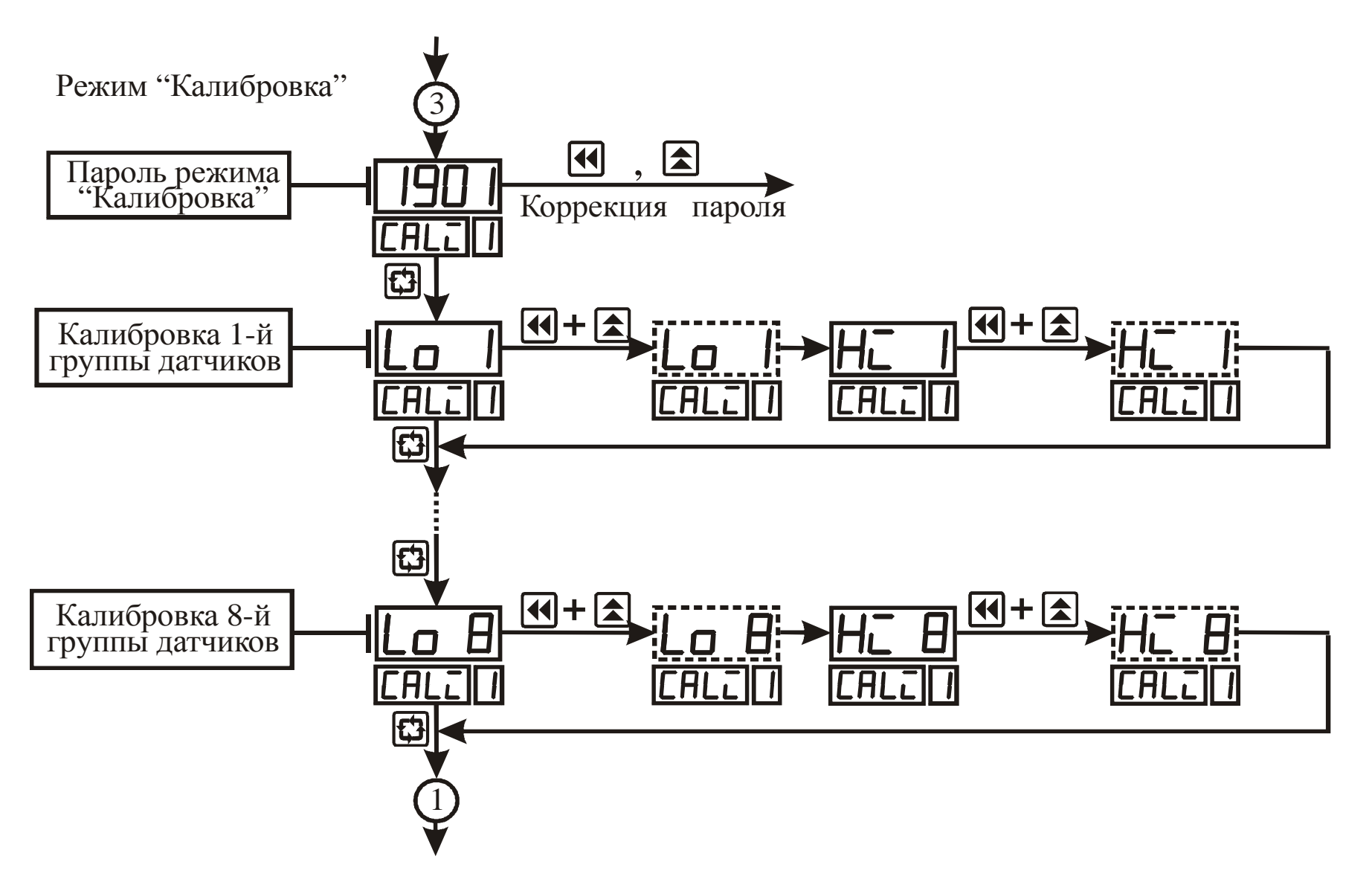

Рисунок 3.11 – Схема алгоритма работы в подрежиме " Калибровка 1-го канала"

3.3.4.4 В этом режиме следует задать калибровочную информацию для групп входных датчиков (см. таблицу 3.2), которые планируется использовать совместно с прибоpom.

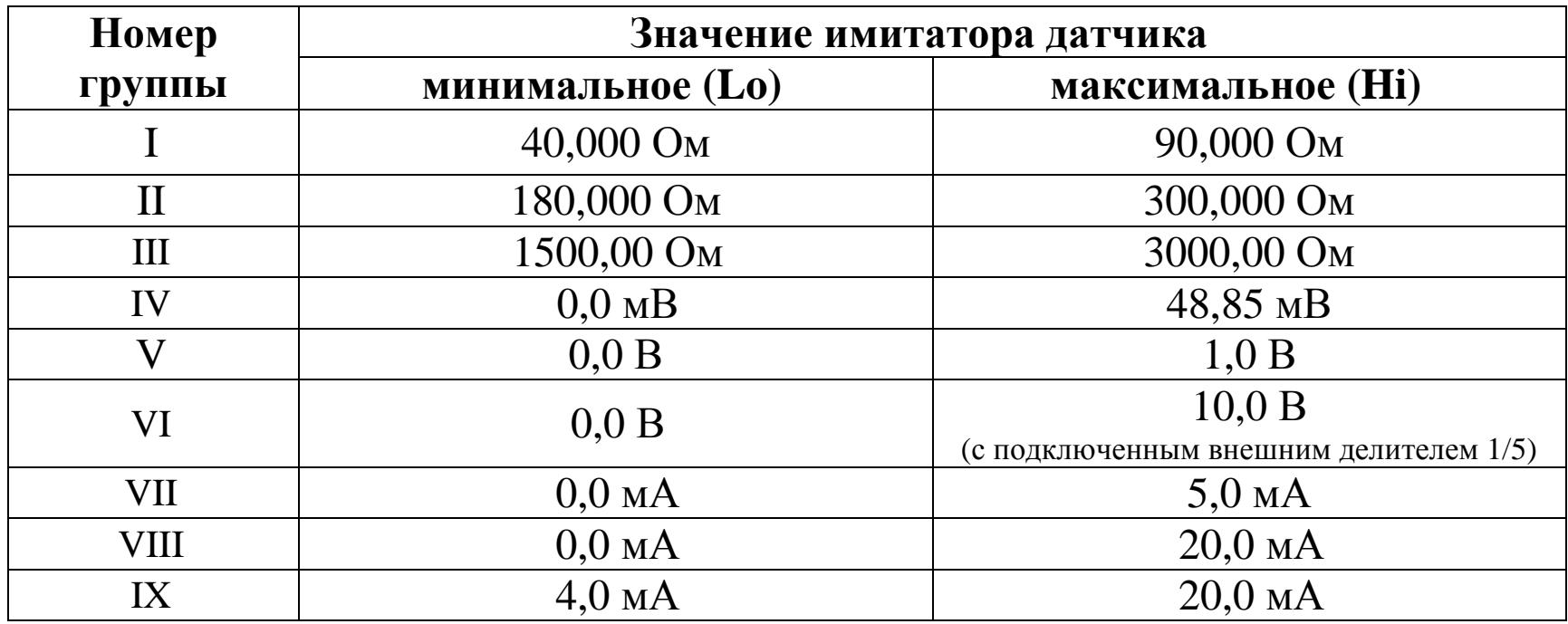

Таблица 3.2 – Группы датчиков прибора

3.3.4.5 Кнопка "Цикл" позволяет последовательно осуществить калибровку всех групп датчиков на нижнем и верхнем пределах диапазона измерения.

- контролируют наличие на индикаторе сообщения LO N, где N номер группы датчиков;
- подключают к входу прибора имитатор датчика, на котором устанавливают требуемые значения параметра по таблице 3.2;
- нажимают одновременно кнопки "Влево" и "Вверх";
- контролируют наличие на индикаторе мигающего сообщения LO N, что свидетельствует о проведении процесса калибровки. В это время недопустимы любые операции с прибором;
- контролируют наличие на индикаторе сообщения  $HC$  N;
- подключают к входу прибора имитатор датчика, на котором устанавливают требуемые значения параметра по таблице 3.2;
- нажимают одновременно кнопки "Влево" и "Вверх";
- контролируют наличие на индикаторе мигающего сообщения НС N, что свидетельствует о проведении процесса калибровки.

3.3.4.6 Сообщение об ошибке Er6 появляется на индикаторе, если значения имитатора датчика на нижнем и верхнем пределах диапазона измерений совпадают или неверно выставлено значение по таблице.

### **3.3.5 Режим "Настройка RS-485"**

3.3.5.1 Режим "Настройка RS-485" предназначен для задания и записи в энергонезависимую память прибора параметров, определяющих алгоритм обмена данными с персональным компьютером по интерфейсу RS-485. Заданные значения параметров сохраняются в памяти прибора при выключении питания.

3.3.5.2 Качество обмена данными с персональным компьютером определяется введенными параметрами, поэтому доступ к их изменению возможен только по паролю, который указан в разделе 6 настоящего документа.

3.3.5.3 Вход в режим "Настройка RS-485" осуществляется из режима "Работа" нажатием и удерживанием кнопки "Цикл" более 5 с до появления на индикаторе сообщения **P55d** и последующим вводом пароля. Алгоритм работы в режиме "Настройка RS-485" приведен на рисунках 3.12 и 3.13.

3.3.5.4 Параметр "Номер прибора в сети" предназначен для идентификации прибора в компьютерной сети.

3.3.5.5 Скорость передачи данных по интерфейсу RS-485 (см таблицу 2.5) и формат передаваемых данных (см. таблицы 2.6 –2.8) определяют параметры "Скорость обмена данными", "Количество битов данных", "Вид паритета" и "Количество стоповых битов".

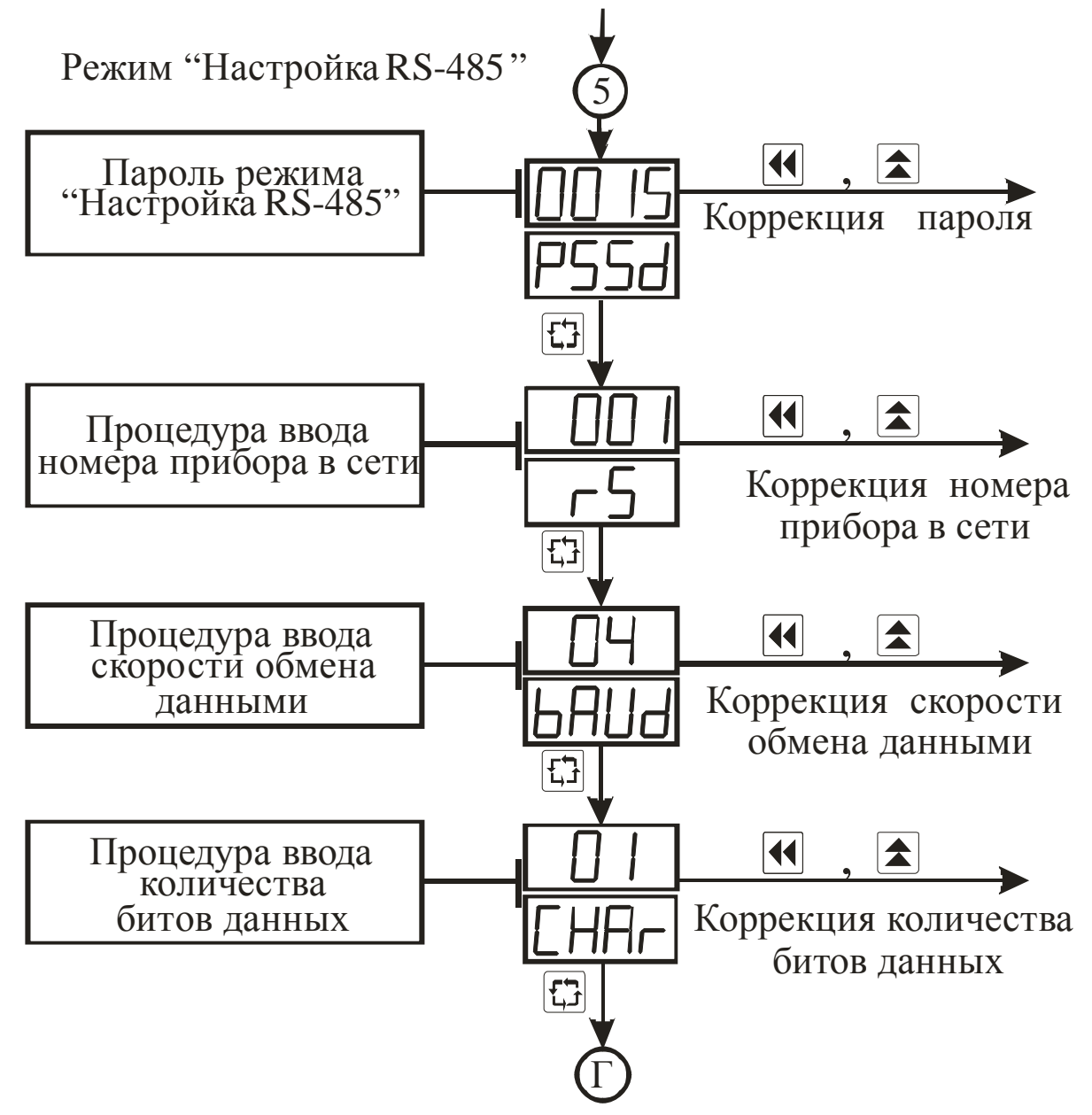

Рисунок 3.12 – Схема алгоритма работы в режиме "Настройка RS-485"

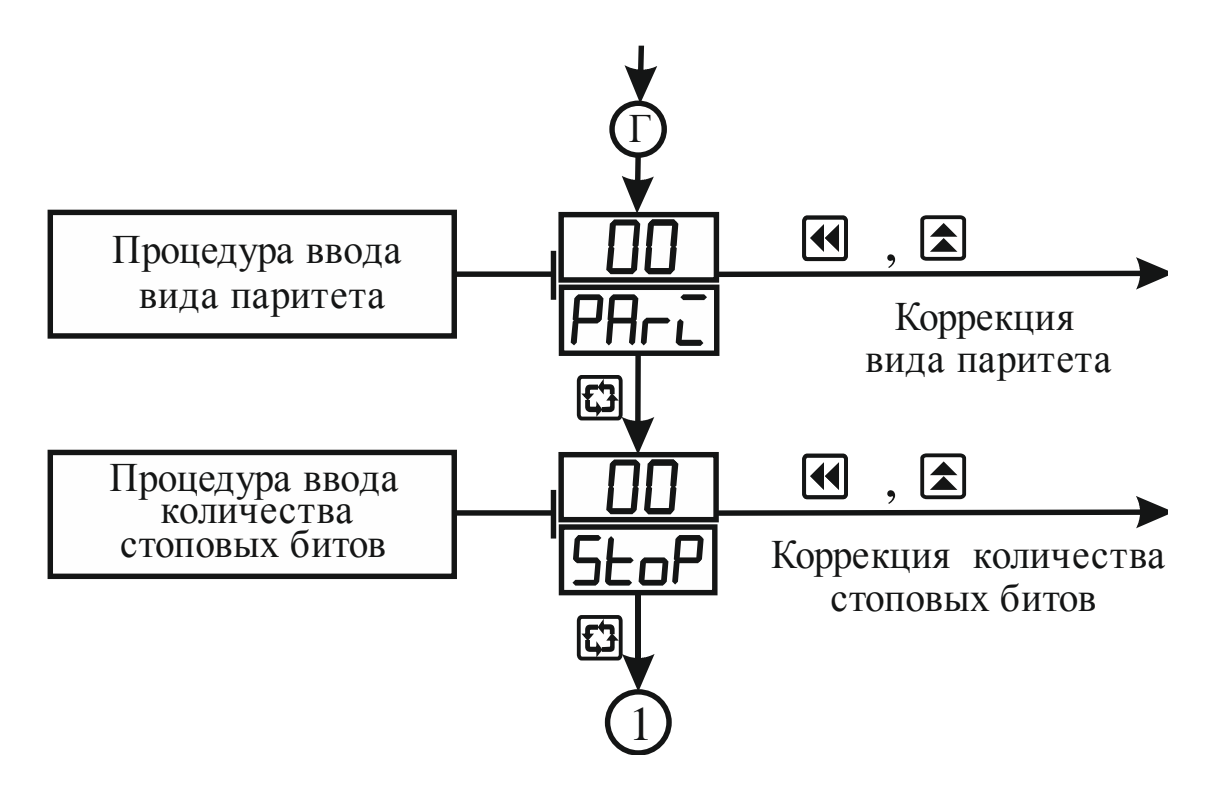

Рисунок 3.13 – Схема алгоритма работы в режиме "Настройка RS-485" (окончание)

### **3.3.6 Режим "Восстановление"**

3.3.6.1 Режим "Восстановление" предназначен для автоматического восстановления всех параметров, которые были введены на предприятии-изготовителе.

3.3.6.2 Восстановление параметров осуществляется из режима "Работа" нажатием и удерживанием кнопки "Цикл" более 5 с до появления на индикаторе сообщения F55d и последующим вводом пароля, указанного в разделе 6 настоящего документа.

# **4 Маркировка и пломбирование**

- 4.1 На лицевой панели прибора нанесены:
- товарный знак предприятия изготовителя.
- 4.2 Внутри корпуса прибора нанесены:
- условное обозначение типа прибора.
- напряжения и частота напряжения питания;
- мощность потребления;
- заводской номер;
- дата изготовления (месяц и год);

# **5 Упаковка**

5.1 Упаковка прибора произведена по ГОСТ 9181-74 в потребительскую тару, выполненную из гофрированного картона.

# 6 Эксплуатационные ограничения

6.1 Технические характеристики прибора, несоблюдение которых недопустимо по условиям безопасности и которые могут привести к выходу его из строя, а также приборы для их контроля приведены в таблице 6.1.

Таблица 6.1 - Технические характеристики и приборы для их контроля

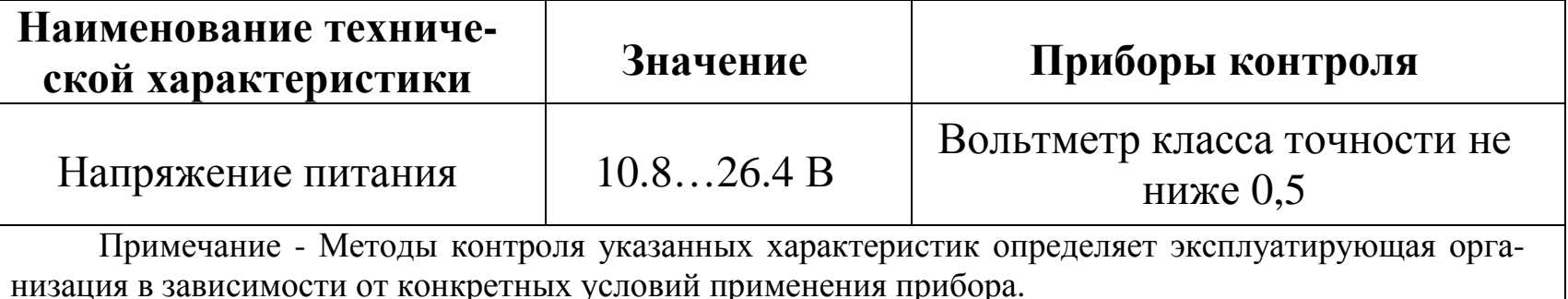

6.2 Точностные характеристики прибора определяются параметрами характеристик преобразования и регулирования, которые вводят в различных режимах работы прибора. С целью исключения несанкционированного изменения параметров переход в различные режимы возможен только по паролю, значение которого указано в таблице 6.2.

| Режим                       | Пароль |
|-----------------------------|--------|
| "Общие параметры"           | 011.   |
| "Коэффициенты N-го* канала" | 0N00   |
| "Калибровка N-го* канала"   | 190N   |
| "Восстановление"            |        |

Таблица 6.2 – Пароли для перехода в режимы работы прибора

36

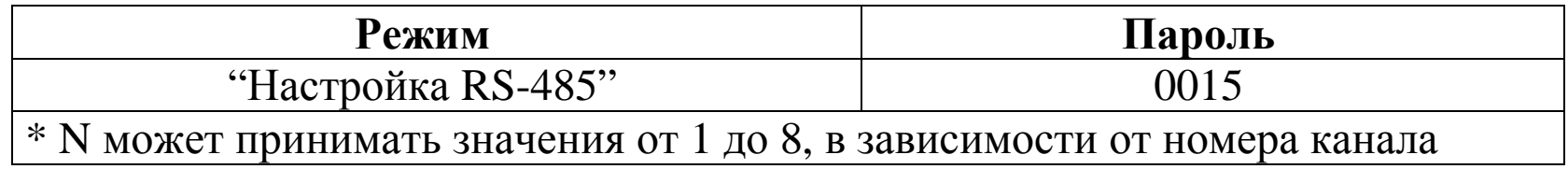

#### **7 Меры безопасности**

7.1 По способу защиты от поражения электрическим током прибор (блок питания) соответствует классу 0 по ГОСТ 12.2.007.0-75.

7.2 При эксплуатации и техническом обслуживании необходимо соблюдать требования настоящего руководства по эксплуатации, ГОСТ 12.3.019-80, "Правил технической эксплуатации электроустановок потребителей" и "Правил безопасной эксплуатации электроустановок потребителей".

7.3 В приборе используется опасное для жизни напряжение. При установке прибора на объекте, а также при устранении неисправностей и техническом обслуживании необходимо отключить прибор и подключаемые устройства от сети.

7.4 НЕ ДОПУСКАЙТЕ попадания влаги на выходные контакты клеммника и внутренние электроэлементы прибора. Запрещается использование прибора в агрессивных средах с содержанием в атмосфере кислот, щелочей, масел и т. п.

7.5 Подключение, регулировка и техобслуживание прибора должны производиться только квалифицированными специалистами, изучившими настоящее руководство по эксплуатации.

37

## **8 Подготовка прибора к использованию**

8.1 Установите прибор на штатное место и закрепите его.

8.2 Проложите линии связи, предназначенные для соединения прибора с сетью питания и входными датчиками.

8.3 Произведите подключение прибора в соответствии с требованиями, приведенными на рисунках 8.1-8.2, а также с учетом расположения клеммников на задней панели прибора. При монтаже внешних связей необходимо обеспечить надежный контакт клеммника прибора с проводниками, для чего рекомендуется тщательно зачистить и облудить их выводы. Сечение жил не должно превышать 1 мм<sup>2</sup>. Подсоединение проводов осуществляется под винт.

ВНИМАНИЕ!

• Во избежание выхода из строя измерительной схемы прибора подсоединение линий связей необходимо производить, начиная с подключения датчика к линии, а затем линии к клеммнику прибора.

• С целью исключения проникновения промышленных помех в измерительную часть прибора линии его связи с датчиком необходимо экранировать. В качестве экрана может быть использована заземленная стальная труба. Не допускается прокладка линии связи "датчик-прибор" в одной трубе с силовыми проводами, а также с проводами, создающими высокочастотные или импульсные помехи.

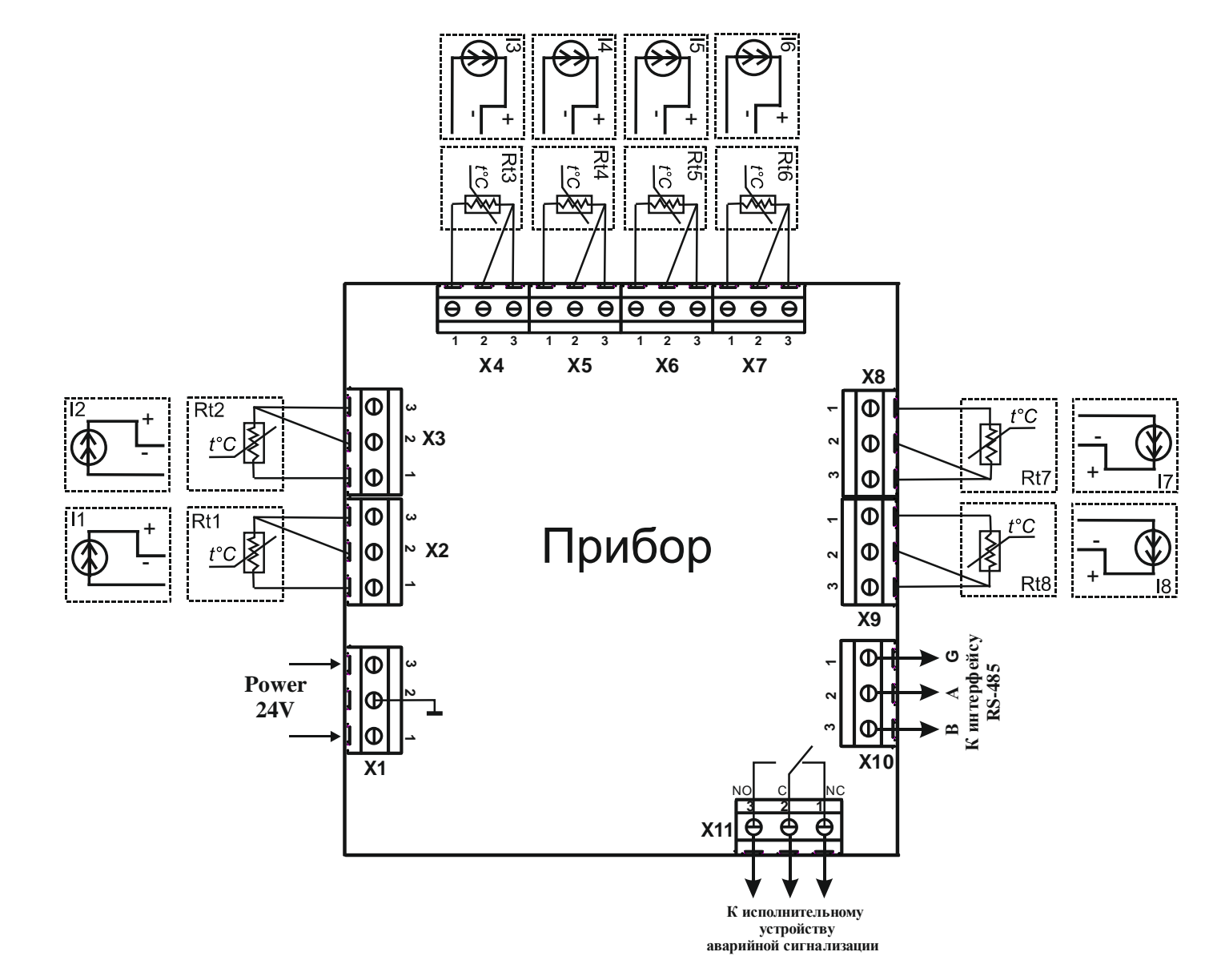

Рисунок 8.1 – Схема подключения датчиков, интерфейса RS-485 и источника питания (модификация [ТС][АТ])

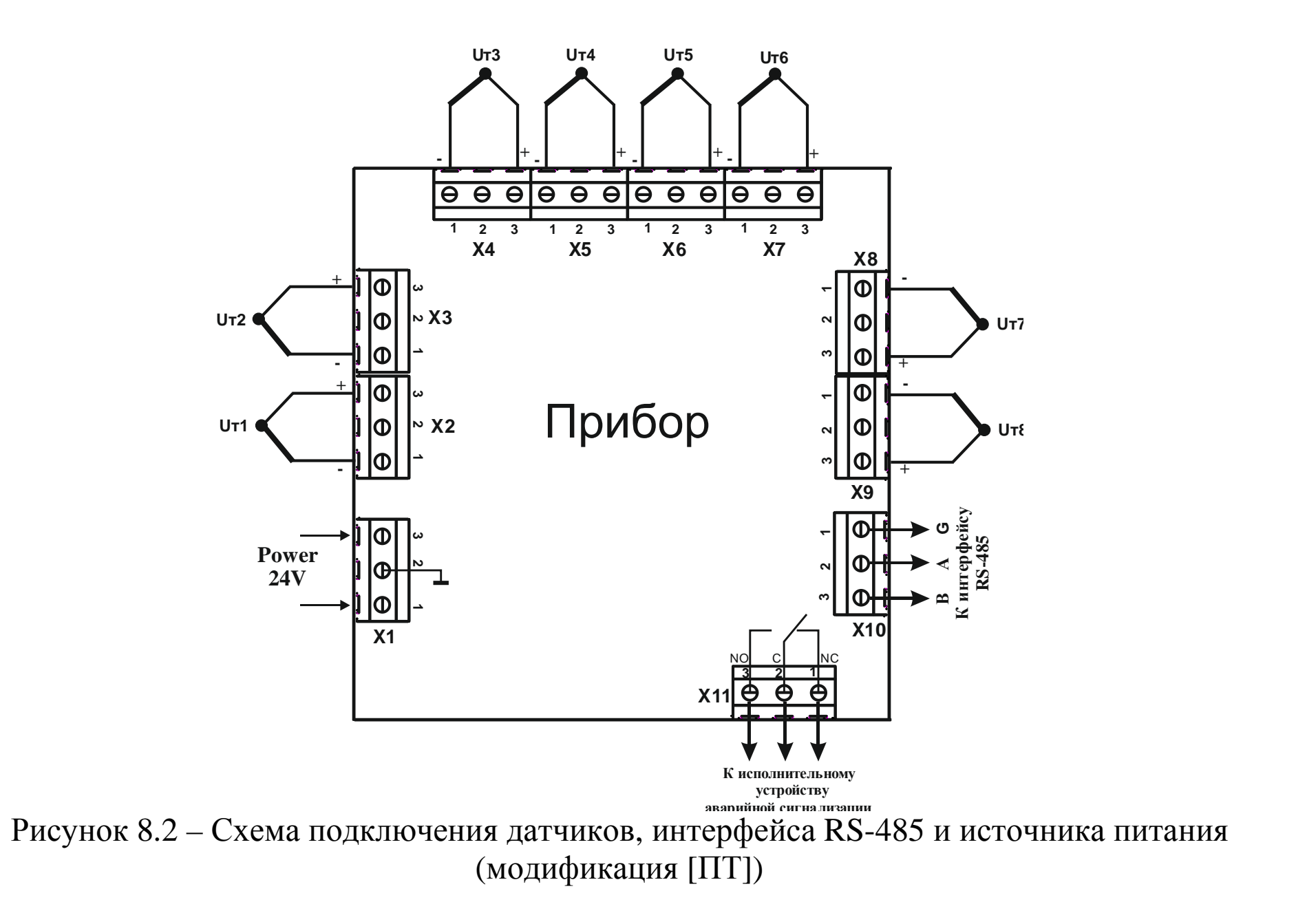

8.4 После подключения всех необходимых связей подайте на прибор питание. При исправности входных датчиков и линий связи на цифровом индикаторе отобразятся результаты измерения. Если после подачи питания на индикаторе появилось сообщение об ошибке или показания прибора не соответствуют реальным значениям измеряемых величин, проверьте исправность входных датчиков и линий связи, а также правильность их подключения.

ВНИМАНИЕ! При проверке исправности входных датчиков и линий связи необходимо отключать прибор от сети питания. Во избежание выхода прибора из строя при "прозвонке" связей используйте устройства с напряжением питания не превышающим 1,5 В. При более высоких напряжениях отключение линий связи от прибора обязатель-HO.

8.5 Введите в прибор необходимые для выполнения технологического процесса параметры. После этого прибор готов к работе.

## 9 Использование прибора

9.1 Подайте напряжения питания на прибор, после чего проконтролируйте его функционирование в режиме "Работа" по наличию на цифровых индикаторах сообщений о значении измеренной температуры.

9.2 В данном режиме прибор производит опрос входных датчиков, вычисляет по полученным данным текущие значения температур объектов и отображает их в автоматическом режиме на цифровых индикаторах. Если измеренное значение температуры по одному из каналов выходит за заданные границы (для каждого канала индивидуальные настройки) - выдается сигнал на выходное устройство аварийной сигнализации (одно выходное устройство всех каналов), при этом значение температуры на индикаторе мигает.

В процессе работы прибор автоматически контролирует состояние датчика, нахождение измеренной температуры вне установленного диапазона измерений, правильность ввода параметров и проведения калибровки прибора.

9.3 В режиме "Коэффициенты" изменяют параметры, которые определяют погрешность измерения температуры.

## **10 Техническое обслуживание. Поверка**

10.1 Техническое обслуживание прибора проводится не реже одного раза в шесть месяцев и состоит в контроле его крепления, контроле электрических соединений, а также в удалении пыли и грязи с клеммников задней панели.

10.2 Поверку прибора проводят территориальные органы или ведомственная метрологическая служба потребителя, имеющая право поверки.

10.3 Рекомендуемый межповерочный (межкалибровочный) интервал - 24 месяца.

## **11 Хранение**

11.1. Прибор следует хранить в закрытых отапливаемых помещениях в картонных коробках при следующих условиях:

- температура окружающего воздуха от 0 до 60°С.

- относительная влажность воздуха не более 95% при температуре 35°С.

11.2 В воздухе помещения не должно быть пыли, паров кислот и щелочей, а также газов, вызывающих коррозию.

## **12 Транспортирование**

12.1 Прибор в упаковке можно транспортировать при температуре от минус 25 до 55°С и относительной влажности не более 98% при 35°С.

12.2 Транспортирование допускается всеми видами закрытого транспорта.

12.3 Транспортирование авиатранспортом должно производиться в отапливаемых герметизированных отсеках.

#### **13 Комплектность**

Прибор И $\qquad$  – 1 шт. Руководство по эксплуатации и паспорт и пасто и пасто и по по не по не по не по не по не по не по не по не по н

Примечание – Допускается поставка одного экземпляра "Руководство по эксплуатации и паспорт" на партию приборов, поставляемых в один адрес.

### **14 Гарантии изготовителя**

14.1 Изготовитель гарантирует соответствие прибора техническим условиям ТУУ33.2-32195027-003:2007 "ПРЕОБРАЗОВАТЕЛИ ИЗМЕРИТЕЛЬНЫЕ "РегМик И...", , РегМик РД...", "РегМик РП..." при соблюдении условий эксплуатации, транспортирования, хранения и монтажа.

14.2 Гарантийный срок эксплуатации - 24 месяца со дня продажи.

14.3 В случае выхода изделия из строя в течение гарантийного срока при условии соблюдения потребителем правил эксплуатации, транспортирования и хранения предприятие-изготовитель обязуется осуществить его бесплатный ремонт или замену.

# **15 Свидетельство о приемке и продаже**

Прибор(ы) И\_\_ заводской(ие) номер(а) \_\_\_\_\_ изготовлен(ы) и принят(ы) в соответствии с обязательными требованиями государственных стандартов, действующей технической документацией и признан(ы) годным(и) для эксплуатации.

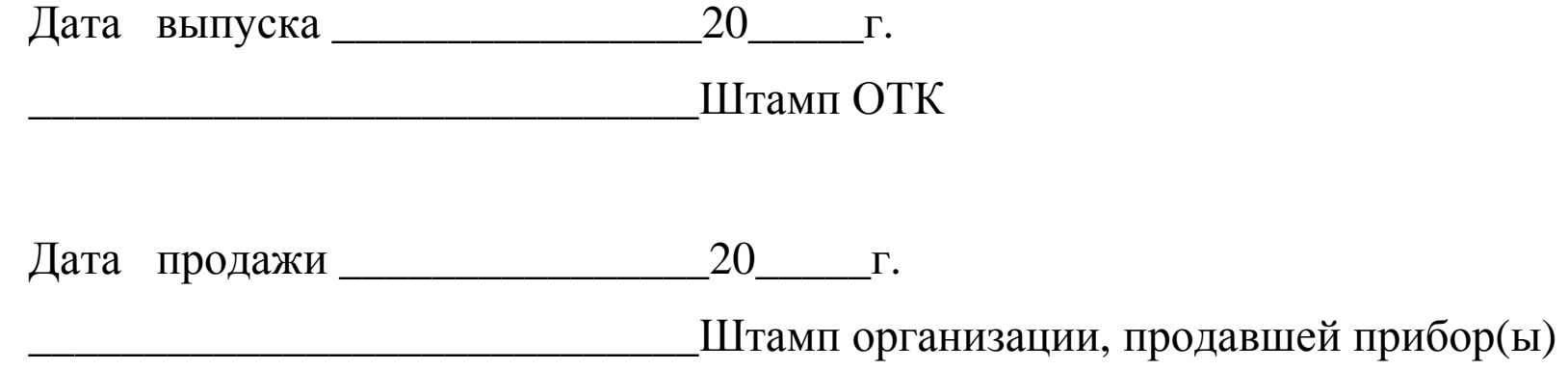

# **Примечания**

1 Гальваническая развязка (до 1000В) интерфейса связи RS-485 устанавливается в прибор, при указании об этом в договоре на поставку.

2 Модификация прибора:

РегМик И\_\_ \_\_\_ [TC] [ПТ] [АН] [АТ] / 1Р - \_\_ И - RS485 - ИП24 - Н

#### Сведения о первичной и последующих поверках и калибровках

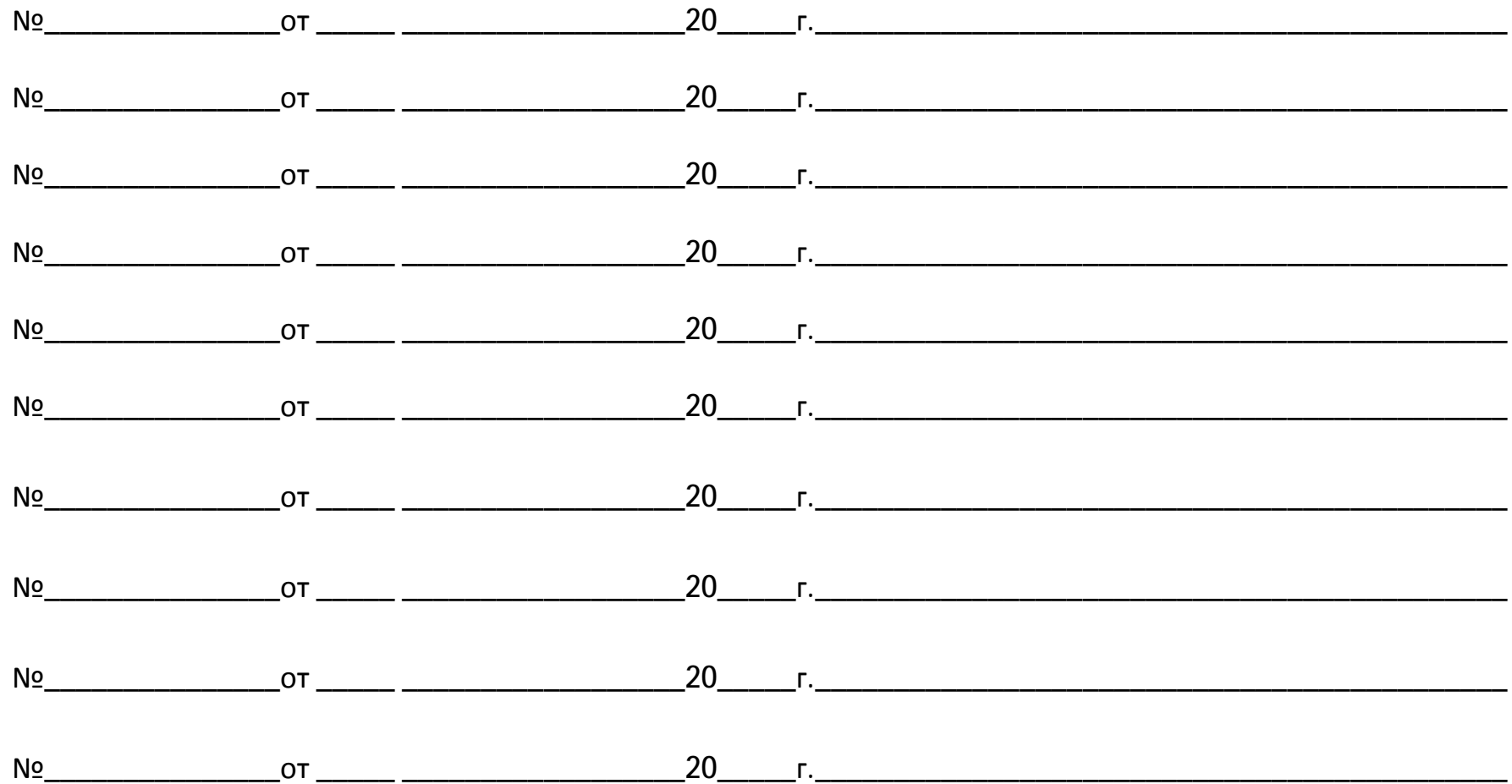